### **Caméra sportive – V36**

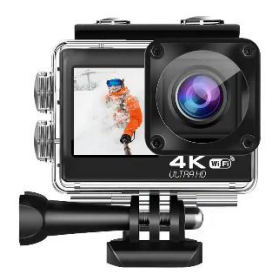

### **MANUEL DE L'UTILISATEUR**

### **PRÉCAUTIONS**

- Il s'agit d'une caméra d'action 4K et il est normal que le boîtier chauffe à l'usage.

- N'exposez pas le produit directement à des températures supérieures à 40°C.

- Retirez les films de protection transparents de l'objectif et de l'écran de la caméra avant utilisation.

- Protégez bien l'objectif et l'écran de la caméra après utilisation.

- Veillez à ce que l'appareil photo ne tombe pas.

- Tenez l'appareil à l'écart d'objets présentant de fortes interférences magnétiques, tels que des machines électriques, afin d'éviter que les ondes radio n'endommagent l'appareil et n'affectent la qualité du son ou de l'image.

- En cas de surchauffe ou de fumée dans l'appareil, débranchez-le immédiatement de la prise de courant pour éviter tout risque d'incendie ou d'autres dangers.

- Tenir l'appareil hors de portée des enfants lorsqu'il est en charge.

## **Caractéristiques du produit**

- Étanche à 10 mètres (grâce au boîtier étanche)
- Écran haute définition pour une lecture pratique des vidéos et des images.
- Batterie amovible pour faciliter le remplacement et prolonger la durée de vie du produit.
- Peut enregistrer des vidéos pendant le chargement.
- La résolution vidéo maximale est de 4K@60fps.
- La résolution maximale des photos est de 20 Mpx.
- Objectif grand angle de 170°.
- Sortie HDMI.
- Fonction WiFi.
- Prise en charge des cartes micro SD jusqu'à 128 Go.
- Diverses options de résolution vidéo : 4K/2,7K/1080P/ 720P.
- Vidéo au format MOV.
- Plusieurs modes de prise de vue.

### **VUE D'ENSEMBLE**

Il s'agit d'une caméra d'action à double écran, équipée de la technologie gyro EIS à 6 axes, qui peut prendre des vidéos de qualité 4K 60Fps et des photos jusqu'à 20MP, enregistrant votre aventure sans manquer aucun détail. Grâce à la conception innovante de l'écran double couleur, vous pouvez alterner le cadrage et les vues de contrôle entre l'arrière et l'avant, en particulier avec l'écran avant vif pour prendre des photos en mode selfie. La caméra adopte une étanchéité hermétique et un revêtement hydrophobe grâce au boîtier fourni. Cette caméra d'action est résistante aux intempéries et idéale pour réaliser tous les scénarios de tournage ainsi que pour faciliter votre expérience de vlogging.

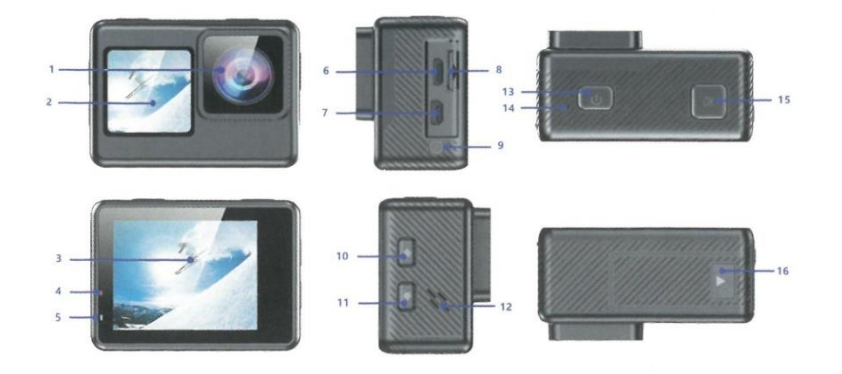

- 1 Lentille
- 2 Écran avant
- 3 Écran principal
- 4 Témoin de charge
- 5 Indicateur de travail
- 6 Port micro USB
- 7 Port de sortie HD
- 8 Fente pour carte Micro SD
- 9 Micro externe DC2.5
- 10 Bouton HAUT / Wi-Fi / Zoom
- 11 Bouton Bas / Télécommande / Zoom arrière / Beauté
- 12 Haut-parleur
- 13 Bouton Mode/Alimentation

14 - Micro intégré

15 - Obturateur / Bouton de sélection / OK

16 - Compartiment à piles

#### **Conseils :**

- Vérifiez que la caméra est en mode vidéo, appuyez et maintenez le bouton Haut pour activer le Wi-Fi et appuyez rapidement sur le bouton Haut pour désactiver le Wi-Fi.

- Vérifiez que l'appareil photo est en mode vidéo, appuyez brièvement sur le bouton Bas pour passer à l'écran de 1,3 pouce, appuyez à nouveau sur le bouton Bas pour quitter.

- Vérifiez que l'appareil photo est en mode photo, appuyez et maintenez enfoncé le bouton Haut ou Bas pour effectuer un zoom avant/arrière.

- Vérifiez que l'appareil est en mode photo, appuyez brièvement sur le bouton Bas pour passer à l'écran de 1,3 pouce, appuyez à nouveau sur le bouton Bas pour quitter.

**Bienvenue dans votre nouvel appareil photo. Les images prises avec l'appareil photo peuvent être stockées sur une carte Micro SD (non fournie).** 

## **MARCHE/ARRÊT**

Pour allumer l'appareil : Appuyez sur le bouton Mode/Alimentation et maintenez-le enfoncé pendant quelques secondes. L'appareil émet un signal sonore et le voyant d'état de l'appareil s'allume. Lorsque des informations apparaissent sur l'écran LCD, l'appareil photo est sous tension.

Pour l'éteindre : Appuyez sur la touche Mode/Alimentation et maintenez-la enfoncée pendant quelques secondes. L'appareil émet un bip et le voyant d'état de l'appareil s'éteint.

## **VUE D'ENSEMBLE DES MODES**

Il existe 3 modes : le mode vidéo, le mode photo et le mode lecture + configuration.

Les modes apparaissent dans l'ordre suivant:

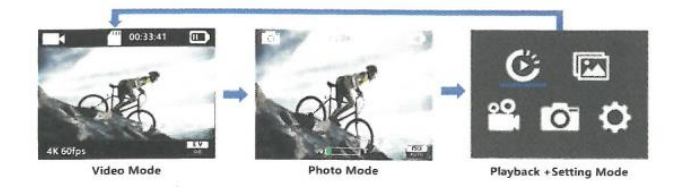

Allumez l'appareil photo, appuyez sur le bouton Mode pour faire défiler les modes et les réglages de l'appareil photo.

### **PERSONNALISATION DE L'APPAREIL PHOTO**

Le mode de lecture et les paramètres changent dans l'ordre suivant:

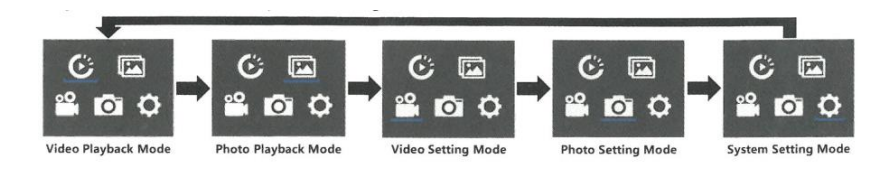

# **MODE VIDÉO**

Vérifiez que l'appareil est en mode de configuration vidéo, appuyez sur le bouton OK pour accéder au menu de configuration vidéo, appuyez plusieurs fois sur le bouton HAUT ou BAS pour faire défiler les options et appuyez sur le bouton OK pour sélectionner l'option souhaitée. Pour quitter, appuyez à nouveau sur le bouton Mode.

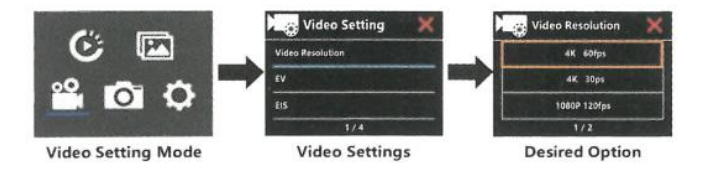

**Pour démarrer/arrêter l'enregistrement :** 

Appuyez sur le bouton OK. L'indicateur de fonctionnement de l'appareil photo clignote et un point rouge s'affiche sur l'écran 2 pouces pendant l'enregistrement. Appuyez ensuite à nouveau sur la touche OK, l'indicateur de fonctionnement de l'appareil cesse de clignoter et le point rouge disparaît de l'écran 2 pouces pour indiquer que l'enregistrement s'est arrêté. Appuyez brièvement sur la touche Bas pour passer à l'écran de 1,3 pouce, appuyez sur la touche OK pour enregistrer et appuyez à nouveau sur la touche OK pour arrêter l'enregistrement. L'indicateur de fonctionnement de l'appareil cesse de clignoter et le point rouge disparaît de l'écran de 1,3 pouce pour indiquer que l'enregistrement s'est arrêté.

# **MODE PHOTO**

Vérifiez que l'appareil photo est en mode de réglage photo, appuyez sur le bouton OK pour accéder au menu de réglage photo. Ensuite, appuyez plusieurs fois sur le bouton UP ou DOWN pour faire défiler les options et appuyez sur le bouton OK pour sélectionner l'option souhaitée. Pour quitter, appuyez à nouveau sur le bouton Mode.

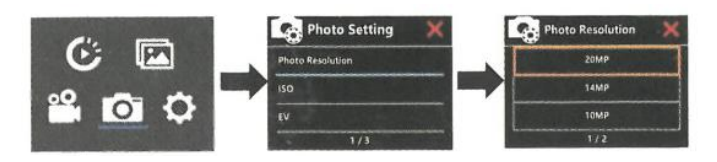

En mode photo, appuyez brièvement sur le bouton OK. L'appareil photo émet le son de l'obturateur. Appuyez brièvement sur le bouton Bas pour passer à l'écran de 1,3 pouce et prendre la photo. Si vous souhaitez passer à l'écran de 2 pouces, appuyez à nouveau sur le bouton Bas pour basculer.

# **RÉGLAGES DU SYSTÈME**

Vérifiez que l'appareil photo est en mode de configuration du système, appuyez sur le bouton OK pour accéder au menu de configuration du système. Ensuite, appuyez plusieurs fois sur le

bouton UP ou DOWN pour faire défiler les options et appuyez sur le bouton OK pour sélectionner l'option souhaitée. Pour quitter, appuyez à nouveau sur le bouton Mode.

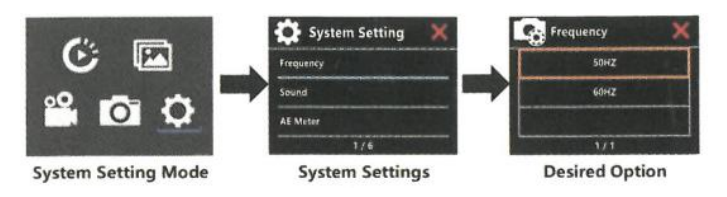

**Remarque :** Si la batterie est retirée de l'appareil photo, tous les réglages seront rétablis aux valeurs par défaut.

# **RÉGLAGE DU NIVEAU DE ZOOM**

La fonction Zoom vous permet de régler la taille ou la distance à laquelle le sujet apparaît sur la photo. La fonction Zoom est disponible en mode Photo.

- 1. Allumez l'appareil photo.
- 2. Accédez au mode photo.
- 3. appuyez sur le bouton Haut/Bas et maintenez-le enfoncé pour régler le niveau de zoom.

## **LECTURE**

#### **LECTURE DANS L'APPAREIL PHOTO**

1 . Accédez au mode de lecture vidéo ou photo. Si la carte SD est très chargée, le chargement peut prendre un certain temps.

- 2 . Appuyez sur la touche Haut / Bas pour faire défiler les fichiers vidéo ou photo.
- 3 . Appuyez sur le bouton OK pour ouvrir la vidéo ou la photo en plein écran.
- 4 . Pour revenir à la liste des fichiers, appuyez sur le bouton Mode.
- 5 . Pour quitter le mode lecture, appuyez à nouveau sur le bouton Mode.

#### **SUPPRIMER UN FICHIER DANS L'APPAREIL PHOTO**

- 1. Si la carte micro SD est très chargée, le chargement peut prendre un certain temps.
- 2. Appuyez sur la touche Haut ou Bas pour localiser le fichier que vous souhaitez supprimer.

3. Appuyez sur la touche Haut et maintenez-la enfoncée pendant quelques secondes. Supprimer le fichier" s'affiche à l'écran.

4. Appuyez sur le bouton Haut ou Bas pour sélectionner l'option souhaitée : "Fichier unique" ou "Tous les fichiers", et appuyez sur le Déclencheur pour sélectionner l'option souhaitée. et appuyez sur le Déclencheur pour sélectionner l'option souhaitée.

5. Appuyez sur le bouton Haut ou Bas pour sélectionner l'option souhaitée : "Oui / Non" .

6. Si vous sélectionnez "Oui", appuyez sur le Déclencheur pour supprimer le fichier souhaité. Si vous sélectionnez "Non", appuyez sur le Déclencheur pour revenir au mode lecture.

# **BATTERIE**

L'appareil photo contient des composants sensibles, notamment la batterie.

#### **AVERTISSEMENT :**

- Ne pas laisser tomber, démonter, ouvrir, écraser, plier, déformer, percer, mettre au micro-ondes, incinérer ou peindre l'appareil photo ou la batterie.

- N'insérez pas d'objets étrangers dans le trou de la batterie de l'appareil photo.

- N'utilisez pas l'appareil photo ou la batterie s'ils ont été endommagés, par exemple fissurés, percés ou endommagés par l'eau. Le démontage ou la perforation de la batterie peut provoquer une explosion ou un incendie.

### **INSTALLATION ET RETRAIT DE LA BATTERIE**

1. Appuyez sur le signe de la flèche, puis faites glisser le couvercle de la batterie pour l'ouvrir.

2. installez la batterie correctement dans la fente comme indiqué par le signe o/- et assurez-vous qu'elle est dans le bon sens.

3. Pour retirer la batterie : appuyez sur le signe de la flèche, faites glisser le couvercle de la batterie pour l'ouvrir et retirez la batterie.

#### **CHARGEMENT DE LA BATTERIE**

1. connectez l'appareil photo à une source d'alimentation USB (5V/1A recommandé).

- 2. Le voyant d'état de charge reste allumé pendant la charge de la batterie.
- 3. Le voyant d'état de charge s'éteint lorsque la batterie est entièrement chargée.
- 4. Veillez à ce que l'appareil photo soit éteint pendant le chargement.

5. Retirez la batterie avant de l'utiliser comme caméra de bord et utilisez un chargeur de voiture 5V/1A.

### **APP Wi-Fi**

L'application Wi-Fi vous permet de contrôler votre caméra à distance à l'aide d'un smartphone ou d'une tablette. Les fonctions comprennent le contrôle de la caméra, la prévisualisation en direct, la lecture, le partage du contenu sélectionné et plus encore.

Se connecter à l'application iSmart DV

1. Téléchargez l'application iSmart DV sur votre appareil mobile via l'Apple App Store ou Google Play;

Lien vers l'App Store d'Apple (pour les smartphones iOS) :

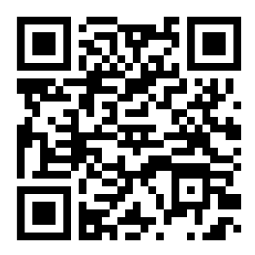

Lien vers Google Play (pour les smartphones Android) :

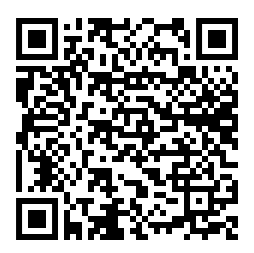

2. Mettez l'appareil photo sous tension et appuyez sur la touche Haut pendant quelques secondes pour activer la connexion Wi-Fi ; le nom et le mot de passe de la connexion Wi-Fi s'affichent à l'écran. Appuyez à nouveau sur la touche Haut pendant quelques secondes pour désactiver la connexion Wi-Fi.

3. Activez les paramètres Wi-Fi de votre appareil mobile, connectez-vous au SSID Wi-Fi "iSmart DV" ; entrez le mot de passe : "1234567890" ;

4. Ouvrez l'application "iSmart DV" sur votre téléphone intelligent ou votre tablette, entrez dans l'écran de prévisualisation, entrez dans l'APP, vous pouvez contrôler la caméra pour prendre des vidéos, prendre des photos, etc.

#### **NOTES :**

La caméra Wi-Fi est une source de signal point à point, qui ne prend en charge qu'une seule connexion téléphonique à la fois et ne prend pas en charge deux téléphones ou plus. Si deux téléphones activent le Wi-Fi en même temps, un téléphone se connectera avec succès au Wi-Fi de l'appareil photo, et l'autre téléphone cessera de se connecter à l'appareil photo, voire interférera avec la transmission du signal. La bande passante Wi-Fi de l'appareil photo est relativement étroite et son signal est affecté par la distance, les autres signaux, les ondes électromagnétiques, les obstacles et d'autres facteurs. Il est normal que le signal prenne de 2 à 5 secondes. La distance Wi-Fi est d'environ 5 à 10 mètres.

- Lorsque le téléphone et l'appareil photo sont connectés par Wi-Fi, la tension exercée sur l'appareil photo augmente. La température de l'appareil photo augmente rapidement et la consommation de la batterie de l'appareil photo augmente également. Il s'agit d'un phénomène normal..

- Étant donné qu'il existe de nombreux types de téléphones sur le marché et que le système téléphonique est constamment mis à jour, l'application iSmart DV a besoin de temps pour synchroniser les mises à jour opportunes.

- Si vous constatez que votre téléphone ne peut pas se connecter à la caméra WIFI, vérifiez que votre connexion est correcte. Si c'est le cas et que vous ne pouvez toujours pas vous connecter, supprimez le SSID Wi-Fi de la caméra dans les paramètres Wi-Fi du téléphone et reconnectezvous. Si nécessaire, vous pouvez également désinstaller l'application iSmart DV de votre téléphone, la retélécharger et la réinstaller.